## 施設情報の変更方法

(1) 本会ホームページからイページにログインする。左メニューの「マスタ管理」-「施設情 報メンテ」をクリック

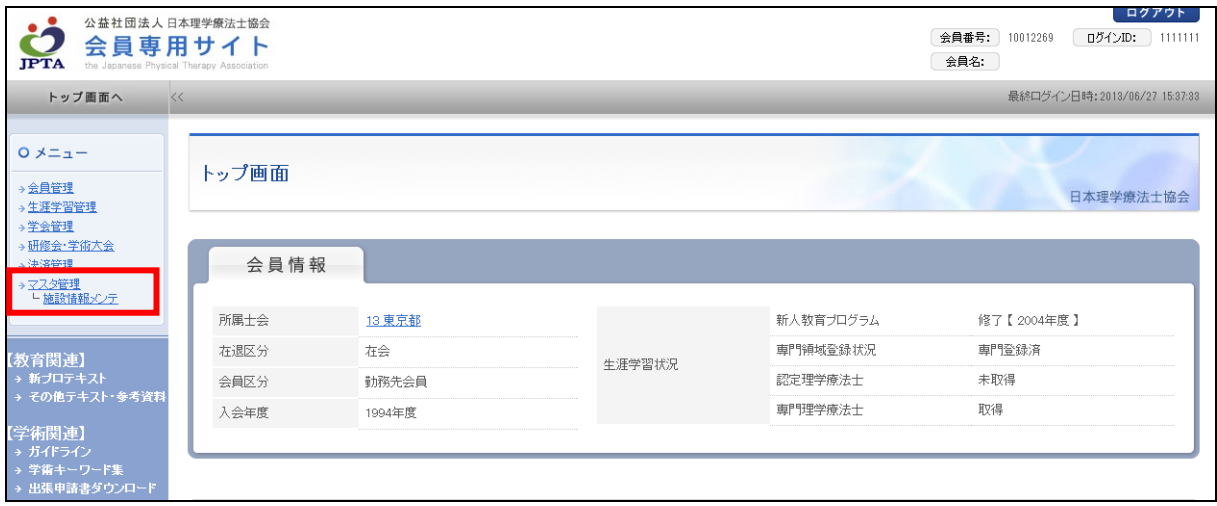

(2) 所属施設の情報が表示される。必要に応じて、施設情報を変更する。

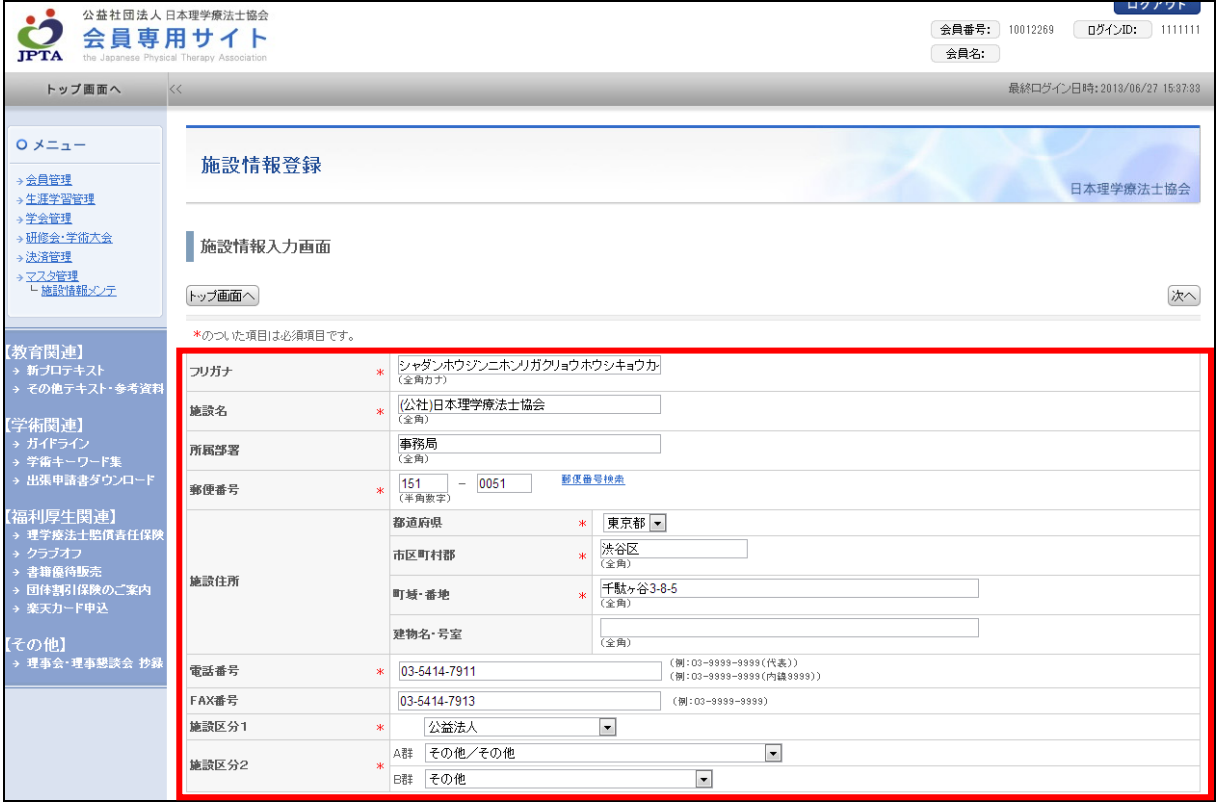